# **1.1 Die Bedienelemente der Kamera**

Um die neue Fujifilm X-S20 ein wenig kennenzulernen, werden im Folgenden die unterschiedlichen Bedienelemente vorgestellt.

# **Die vordere Ansicht**

In der seitlichen Ansicht sehen Sie die folgenden Bedienelemente:

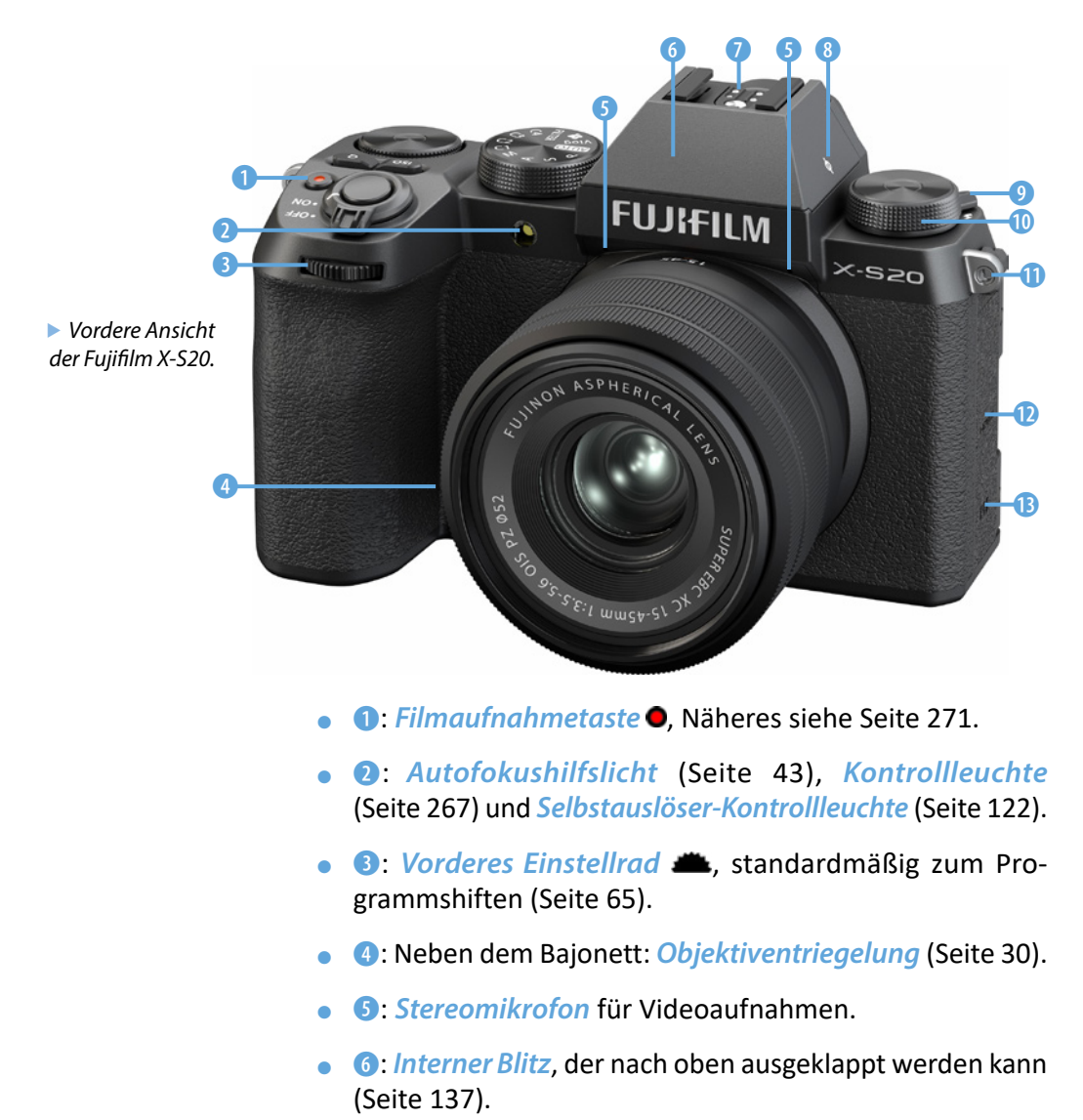

- **2:** *Blitzgeräteschuh* zum Anschluss eines externen Blitzgeräts (Seite 278).
- **8:** *Sensorebenenmarkierung*  $\Theta$ *. Sie ist für ein präzises* Scharfstellen von Bedeutung.
- **0:** *Schalter*, um den internen Blitz aufzuklappen (Seite 137).
- $\bullet$   $\bullet$ : Fn Einstellrad (Funktion), anpassbar aufverschiedene Funktionen (Seite 152). Standardmäßig zur Auswahl einer Filmsimulation.
- **<b>O**: *Tragegurtösen* rechts und links zum Anbringen eines Trageriemens oder Schultergurts (Seite 30).
- **<b>@**: Anschlussabdeckung, hinter der Anschlüsse untergebracht sind (Seite 133).
- *®: Lautsprecher* zur Kontrolle von Videoaufnahmen im Wiedergabemodus (Seite 272).

# **Die linke Kameraseite**

Auf der linken Kameraseite sind hinter zwei Abdeckungen Anschlüsse untergebracht.

- **0:** Anschluss für ein externes Mikrofon mit einem 3,5-mm-Miniklinkenstecker (Seite 134).
- **2:** *USB-C-Anschluss*  $\leftarrow$  zum Übertragen von Bildern auf einen Rechner (Seite 326). Wird auch zum Laden des Akkus mit einer Verbindung zum Netzteil, einem Rechner oder einer Powerbank eingesetzt (Seite 27).
- $\bullet$   $\bullet$ :  $\blacksquare$  $\blacksquare$ THAnschluss zum Anschließen von HDTV-Geräten mit einem HDMI-Kabel ,Typ D Micro-HDMI (Seite 135). Auch zur Aufnahme von Videos geeignet.

# **Die Ansicht von oben**

Auf der Oberseite der Kamera finden Sie folgende Bedienelemente:

**• 0:** *Ein-/Ausschalter*. Die Kamera schaltet sich nach der im Menü festgelegten Zeitspanne automatisch aus (Seite 33).

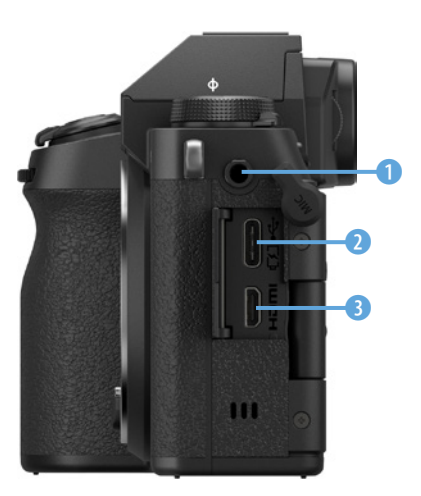

▲ *Das ist die Ansicht der linken Kameraseite.*

- **a**: *Auslöser*. Bei halbem Durchdrücken wird fokussiert, bei komplettem Durchdrücken wird das Foto aufgenommen (Seite 45).
- **3: 0-Taste.** Öffnet das Schnellmenü, in dem wichtige Einstellungen vorgenommen werden können (Seite 38).
- **©:** *Hinteres Einstellrad* © Standardmäßig zur Belichtungskorrektur, kann aber auch mit anderen Funktionen belegt werden (Seite 202). Bei der Bildwiedergabe wird die Darstellung vergrößert oder verkleinert (Seite 46).
- **G**: *Moduswahlrad*. Legen Sie mit diesem Drehrad den Belichtungsmodus fest (Seite 50). Auch der Videomodus wird hier eingestellt (Seite 254). Außerdem gibt es vier Benutzereinstellungen C1 bis C4 (Seite 165) sowie einen Vlogund einen FILTER-Modus (Seite 34 und Seite 34).
- **6: ISO-Taste. Legen Sie die ISO-Empfindlichkeit mit dieser** Taste fest (Seite 177).

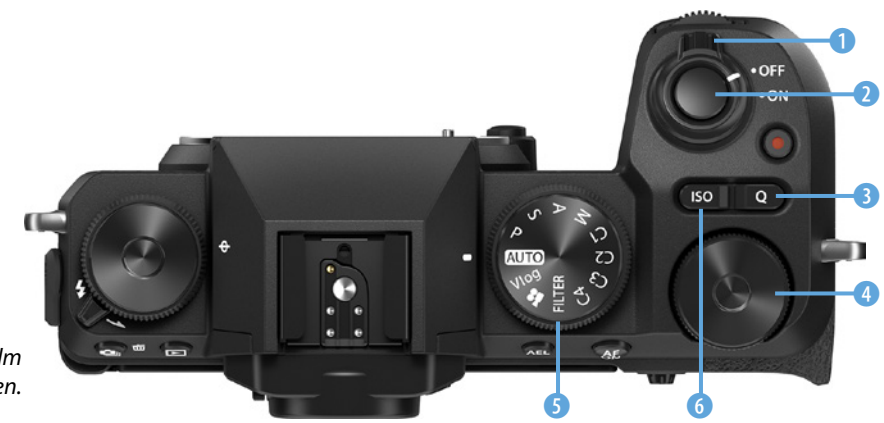

**Ansicht der Fujifilm** *X-S20 von oben.*

# **Die Kamera von schräg unten**

Auf der Unterseite der Kamera finden Sie die folgenden Bedienelemente:

- **1:** Anschluss für einen Kopfhörer mit einem 3,5-mm-Miniklinkenstecker (Seite 137).
- **②** Speicherkartenfach. Es können SD-Speicherkarten oder microSD-Speicherkarten – mit einem Adapter – eingesetzt werden (Seite 28).
- **3:** Akkufach. Genutzt werden Akkus des Typs NP-W235 (Seite 26).
- $\bullet$ **:** *Stativgewinde* für den Anschluss eines Stativs oder des Schnellanschlusses für ein Stativ (Seite 279).
- **G:** *TFT-LCD-Touchmonitor* mit einer Bildschirmdiagonale von 3,0 Zoll (7,5 cm) und 1.840.000 Bildpunkten. Er ist schwenkbar um 180° und drehbar um 270° (Seite 128).

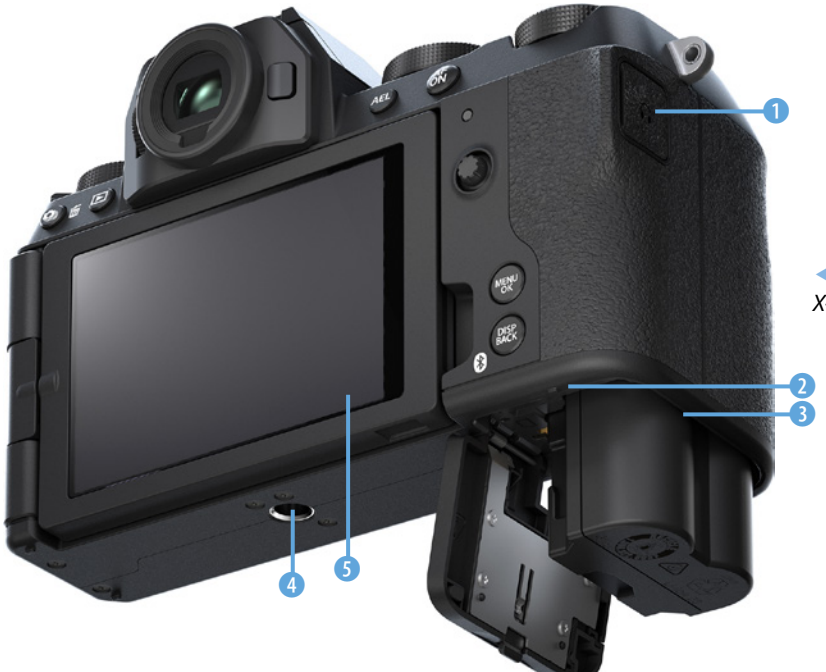

e *Ansicht der Fujifilm X-S20 von unten.*

# **Die hintere Ansicht**

Auf der Rückseite der Kamera finden Sie die folgenden Bedienelemente:

- **1:** *Drive-* <sup>2</sup>/*Löschen-Taste* 面 Im Aufnahmemodus wird der Steuerungsmodus (Seite 114) ausgewählt, im Wiedergabemodus werden Bilder gelöscht (Seite 47).
- **a**: *Wiedergabetaste* **D**. Dient der Wiedergabe von Bildern und Videos (Seite 46).
- **0**: *Dioptrienausgleich* für Sucher, einstellbar von –4 bis +2 Dioptrien (Seite 127).

## **Die Kontrastmessung**

Die Fujifilm X-S20 arbeitet mit einem modernen Hybridautofokusmesssystem. Kompaktkameras verwenden beispielsweise die sogenannte Kontrastmessung, die ein wenig anders arbeitet. Dabei wird die Bildweite des Objektivs so lange verändert, bis der maximale Kontrast erreicht ist. Dazu werden mehrere Bildpartien untersucht, und entsprechend länger dauert das Verfahren auch.

Diese Vorgehensweise lässt sich wie folgt beschreiben: Da die Kamera nicht wissen kann, wie weit ein Objekt entfernt ist und wann es scharf abgebildet wird, sucht sie nach Kontrasten. Findet sie senkrechte oder schräge Linien im Bild, wird der Fokus so eingestellt, dass die erkannten Linien möglichst kontrastreich abgebildet werden. Der Autofokus bringt die Linien sozusagen zur Deckung. Sie wirken dann scharfkantig. Mit der Kontrastmessung haben Sie, anders als beim Phasenautofokus, den Vorteil, dass Sie den Fokus praktisch überall im Bild messen können, da Sie nicht an die Phasendetektoren gebunden sind.

| 1.0             | M AF/MF-EINSTELLUNG            | 1/3                    |
|-----------------|--------------------------------|------------------------|
| AF <sub>R</sub> | <b>FOKUSSIERBEREICH</b>        |                        |
| o               | <b>FOKUS MODUS</b>             | <b>RF-5</b>            |
| 4               | <b>AF MODUS</b>                | <b>ALL</b>             |
| <b>All</b>      | AF-C BENUTZERDEF.EINST.        |                        |
|                 | AF-MODUS D. AUSR. SPEICH.      | AUS                    |
| Æ<br>WЖ<br>MY   | AF-PUNKTKANZEIGE <b>[0]</b>    | AUS                    |
|                 | <b>CHAPFOKUSPUNKT-SCROLLEN</b> | AKTIVIE.               |
|                 | ANZAHL DER FOKUSSIERPUNKTE     | 117                    |
|                 |                                | <b>BACK SCHLIESSEN</b> |
|                 |                                |                        |

▲ Legen Sie mit dieser Funktion die Art des *Fokussierens fest.*

# **3.1 Damit die Schärfe immer passt**

Die Fuji X-S20 bietet ein innovatives Autofokusmesssystem. Kompaktkameras arbeiten traditionell mit einer anderen Messmethode als Spiegelreflexkameras – der sogenannten Kontrastmessung.

Diese Messmethode hat den Nachteil, dass sie relativ langsam arbeitet. Der Vorteil besteht darin, dass man beim Fokussieren nicht an feste Felder gebunden ist.

Man kann praktisch über das gesamte Bild frei fokussieren. Der Hybridautofokus der X-S20 kombiniert beide Messmethoden – die Kontrastmessung und den Phasenvergleich.

In den Sensor sind 425 Phasenvergleichssensoren integriert, die einen großen Teil des Bildfelds abdecken. Je nach Aufnahmesituation wählt die Kamera automatisch die optimale Fokussiermethode. So fokussiert die X-S20 sehr schnell und zuverlässig.

Die Funktionsvielfalt beim Fokussieren ist groß. Heutzutage dürfen natürlich auch Funktionen wie die Gesichts- sowie die Augen- und Objekterkennung nicht fehlen. Inzwischen gehören derartige Funktionen schon zum Standard.

Aber auch so sinnvolle Funktionen wie ein kontinuierlicher Autofokus sind vorhanden. Praktisch ist ebenfalls, dass die Kamera auch vorfokussieren kann, ohne dass Sie den Auslöser drücken müssen. Das spart nämlich Zeit beim endgültigen Fokussieren.

# **3.2 Der passende Autofokusmodus**

Um den Fokusmodus aufzurufen, wählen Sie die Funktion Fokus Modus auf der **EL-Registerkarte**, die Sie nebenstehend sehen.

Damit legen Sie fest, auf welche Art und Weise die Fokussierung erfolgen soll. Die gewählte Einstellung rastet ein, sodass Sie vor einem versehentlichen Verstellen des Hebels geschützt sind.

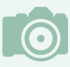

#### **Was ist Schärfe?**

Grundsätzlich bezeichnet man die Unterscheidbarkeit von Details in einem Foto als Schärfe. Je mehr Details zu erkennen sind, umso schärfer erscheint ein Bild. Neben der Schärfe, die physikalisch vorhanden ist, gibt es die Schärfe, die nur dem Anschein nach vorhanden ist – dies bezeichnet man als Schärfeeindruck. So wirken zum Beispiel kontrastreichere Bilder schärfer als kontrastarme Bilder – ganz unabhängig davon, welches Foto physikalisch gesehen schärfer ist.

Daher spielt in der täglichen Praxis die wirkliche Schärfe eines Bilds nur eine sehr untergeordnete Rolle. Der Schärfeeindruck ist das, wovon sich die Anwender leiten lassen, wenn es um die Beurteilung eines Fotos geht.

Schon von jeher hat man versucht, den Schärfeeindruck von Bildern zu erhöhen. So wurden zu analogen Zeiten in Fotolaboren verschiedene Techniken angewendet, um die Bilder zu optimieren. Eine der damaligen Möglichkeiten hat sich sogar in das digitale Zeitalter gerettet. Die heutige aus Bildbearbeitungsprogrammen bekannte Funktion *Unscharf maskieren* wurde nämlich schon zu analogen Zeiten eingesetzt. Dabei wird die Schärfe dadurch verbessert, dass der Kontrast nur an den Kanten im Bild verstärkt wird.

Um zu messen, wie gut ein optisches Gerät die Details wiedergeben kann, werden Hilfsmittel verwendet, wie zum Beispiel der rechts gezeigte sogenannte Siemensstern. Der Siemensstern kann für einen Auflösungstest abfotografiert werden. Bei diesem Testmuster verlaufen abwechselnd schwarze und weiße Dreiecke zum Mittelpunkt des Kreises. Jedes bildverarbeitende Gerät kann die zusammenlaufenden Linien in Richtung Mittelpunkt nur bis zu einem gewissen Grad voneinander trennen. Man spricht vom Auflösungsvermögen des Geräts.

Je weiter innen die Linien noch voneinander getrennt werden können, umso größer ist das Auflösungsvermögen des Geräts (auch die Auflösung von Druckern oder Scannern lässt sich so testen).

# **Den Einzelbildautofokus nützlich einsetzen**

Die erste Option im Untermenü heißt *Einzel AF* (Single AF) oder kurz *AF-S*.

Dieser Modus ist vor allem für statische Objekte geeignet. Wenn Sie den Auslöser halb durchdrücken, misst die Fuji X-S20 den Fokus und speichert ihn, wenn das Fokussieren geklappt hat.

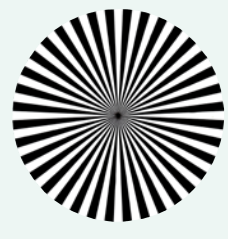

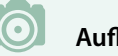

## **Auflösung**

Beim Betrachten von Fotos am Computermonitor ist das Thema Auflösung unwichtig. Nur bei starkem Hineinzoomen in das Bild sind die einzelnen Bildpunkte erkennbar. Drucken Sie Ihre Fotos aber aus, muss beachtet werden, dass genügend Pixel auf einer bestimmten Strecke vorhanden sind – sonst wirkt das Bild pixelig. Die Auflösung ist dann zu gering.

Ein gängiger Standardwert sind 300 dpi. Das bedeutet, dass 300 Dots (Punkte) pro Inch (2,54 Zentimeter) abgebildet werden. Das Maß bestimmt die Auflösung.

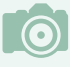

#### **Touchfokus**

Sie können die zu fokussierende Position auch per Touchbedienung bestimmen. Tippen Sie dazu einfach auf die betreffende Position.

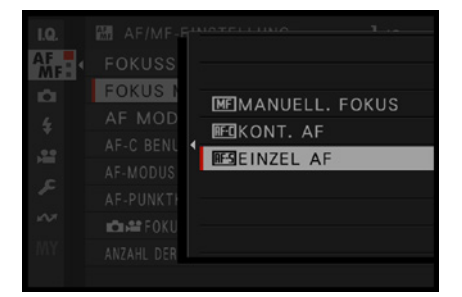

c *Das ist der AF-S-Modus.*

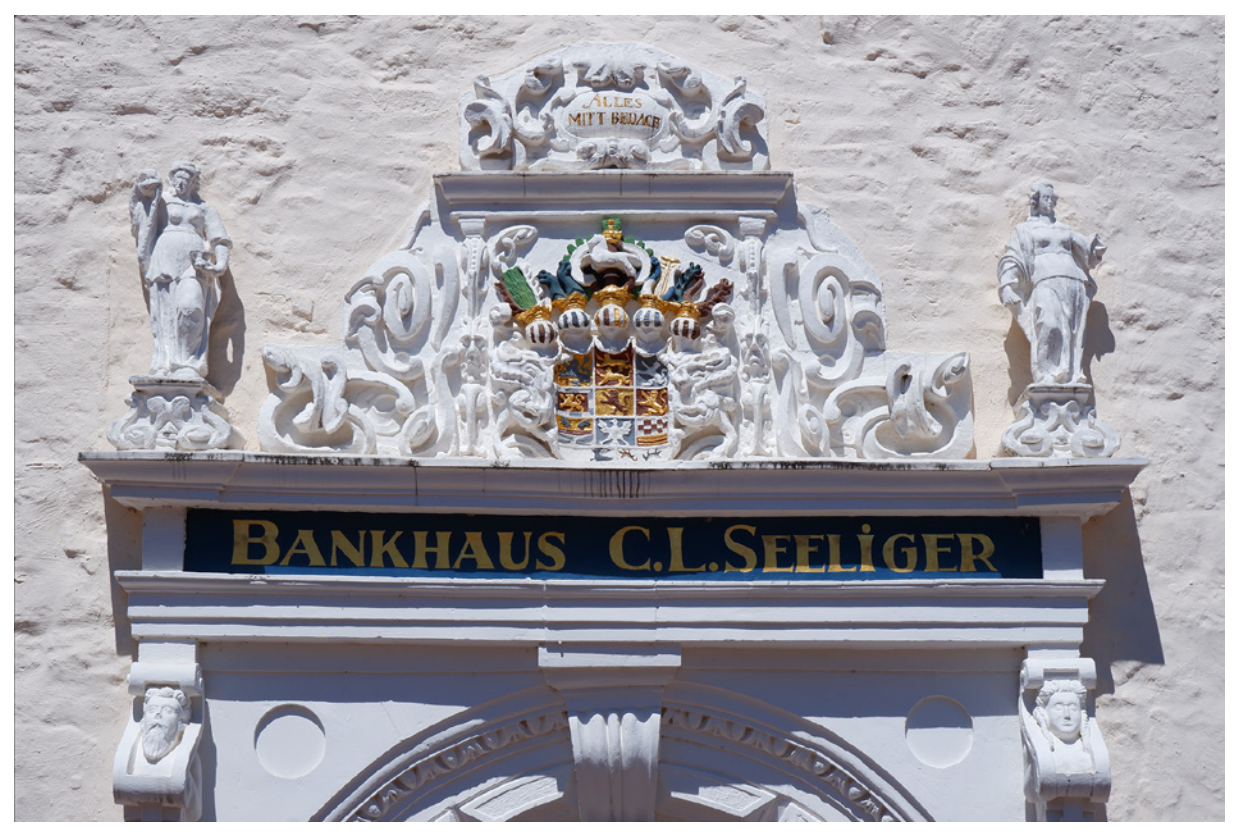

**45mm| f/14 | 1/400 s| ISO 200** c *Der AF-S-Modus eignet sich für statische Motive besonders gut.*

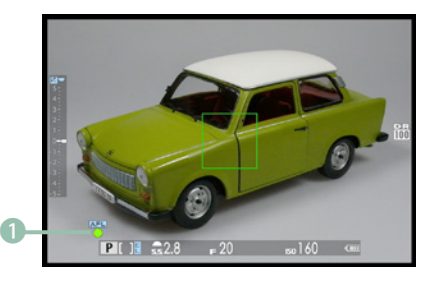

c *Hier sehen Sie den Schärfeindikator. Er zeigt das erfolgreiche Fokussieren an.*

Das erfolgreiche Fokussieren erkennen Sie an dem grünen Schärfeindikator links unten auf dem Monitor. Wenn Sie stattdessen einen weißen Schärfeindikator blinken und ein rotes Messfeld mit einem Ausrufezeichen sehen, konnte die X-S20 das Objekt nicht fokussieren. Sie müssen dann einen anderen Bildausschnitt wählen.

Im nebenstehenden Bild habe ich den grün aufleuchtenden Schärfeindikator hervorgehoben 1. Außerdem sehen Sie im Bild, dass das Autofokusmessfeld grün markiert wird, in dem die Schärfe erfolgreich gemessen wurde.

Wenn Sie für ein genaueres Fokussieren eine vergrößerte Ansicht sehen wollen, drücken Sie den Fokushebel . Dann wird der Bereich um den Fokuspunkt herum vergrößert angezeigt. Nutzen Sie den Fokushebel zum Festlegen des Bildausschnitts. Drehen Sie das hintere Einstellrad (.) um zwischen den drei verfügbaren Vergrößerungsstufen zu wechseln.

Der grüne Rahmen kennzeichnet die Position des Ausschnitts im Vergleich zum Gesamtbild. Drücken Sie den Fokushebel erneut, um den Vergrößerungsmodus wieder zu beenden. Diese Vergrößerungsoption ist nur im *AF-S*-Modus verfügbar.

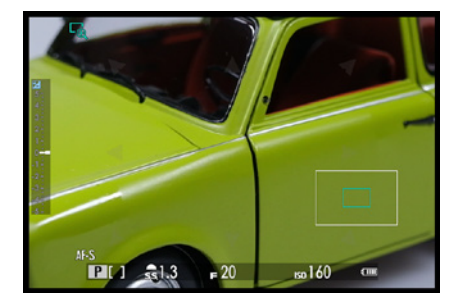

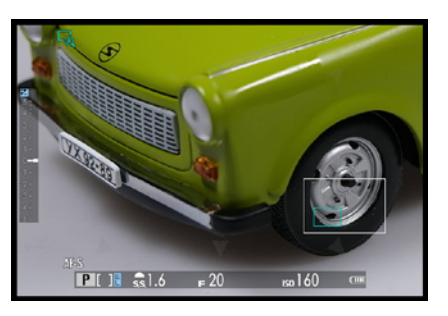

e *Um die Schärfe zu kontrollieren, können Sie die Darstellung vergrößern.*

# **Der kontinuierliche Fokus in der Praxis**

Die zweite Option ist der kontinuierliche Modus. Er hat die Kurzbezeichnung *AF-C* .

#### **180mm| f/9 | 1/800 s| ISO 200**

d *Wenn Sie sich bewegende Objekte fotografieren, ist der AF-C-Modus die richtige Wahl.* 

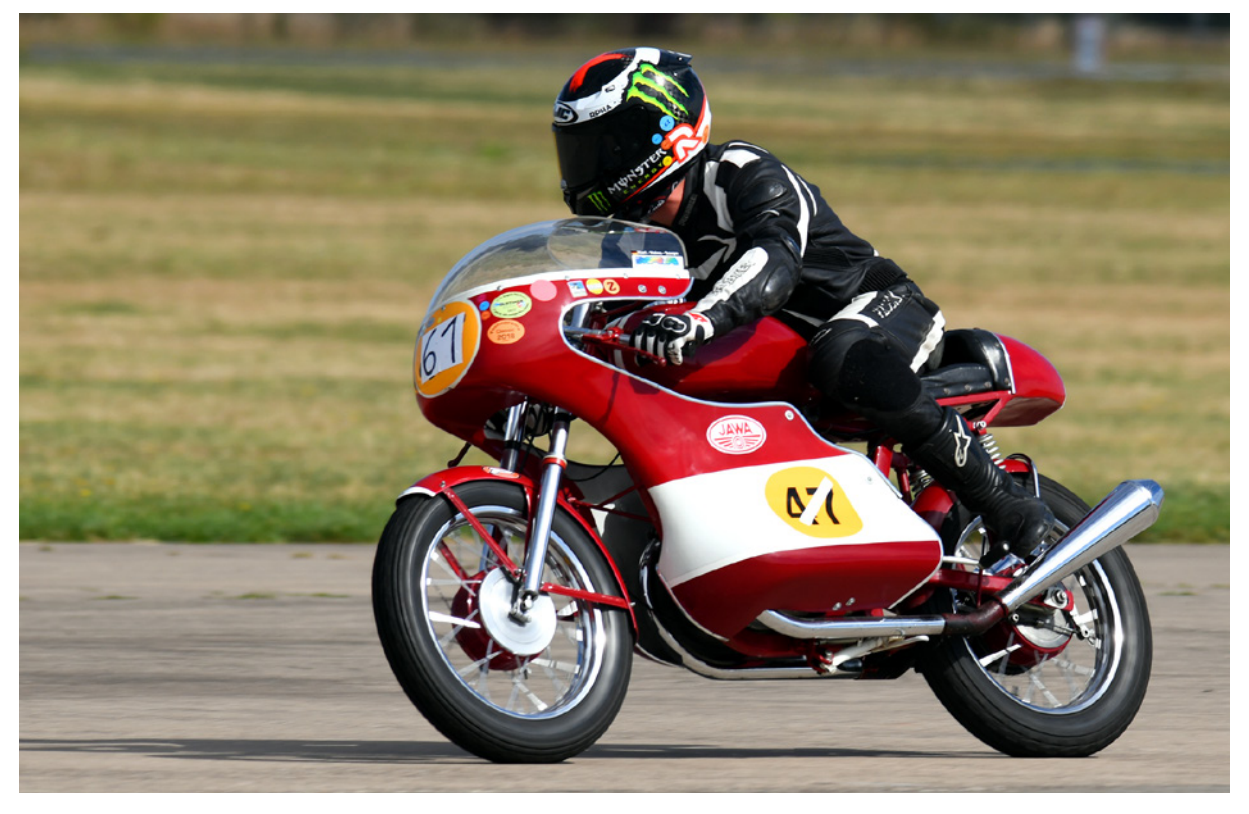

1656BILDER

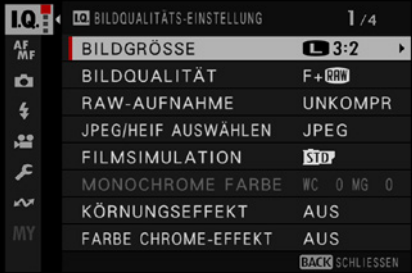

|                  |                       |   |                |             | <b>DALIN BUTLI EBBER</b> |
|------------------|-----------------------|---|----------------|-------------|--------------------------|
|                  | <b>ICE BILDQUALIT</b> |   | TA FULATELLING |             | 1                        |
|                  |                       |   | c              | 32          | 1656                     |
| 體                | <b>BILDGRO</b>        |   | O              | 16:9        | 1711                     |
| iÔ.              | <b>BILDQU</b>         |   | O              | :           | 1779                     |
| $\frac{\ell}{2}$ | RAW-AL                |   | <b>M</b>       | 32          | 1849                     |
|                  | JPEG/HEI              | ٥ | M              | 16:9        | 1883                     |
| 言戸               | FILMSIN               |   | $\blacksquare$ | $  \cdot  $ | 1925                     |
| <b>AP</b>        | MONOCI                |   | ø              | 32          | 1966                     |
|                  | KÖRNUN                |   | s              | 16:9        | 1982                     |

FARBE CH 6240x 4160 (26M)

# **5.1 Die Registerkarte Bildqualität**

Neben den Aufnahmeeinstellungen, die Sie über das Schnellmenü der Q-Taste verändern können, bietet die erste Rubrik des Menüs mit der Bezeichnung *Bildqualitäts-Einstellun***gen <b>a**uf vier Bildschirmseiten verteilt viele detaillierte Optionen an, um beispielsweise das Aussehen des Bilds gleich bei der Aufnahme zu beeinflussen.

Falls Sie zum Beispiel etwas farbkräftigere oder schärfere Ergebnisse direkt aus der Kamera erhalten wollen, ist dies kein Problem. Das ist für diejenigen Anwender interessant, die nicht so viel Zeit in die Nachbearbeitung investieren wollen. Aber das mit 25 Funktionen prall gefüllte Menü bietet noch viel mehr Möglichkeiten, die Sie in diesem Kapitel kennenlernen.

Es ist eine Empfehlung wert, vor dem Fotografieren einmal die Möglichkeiten zu durchforsten und bei Bedarf andere Optionen zu verwenden als die Standardvorgaben. Nicht in allen Fällen sind die Werkseinstellungen optimal. Deshalb sollten Sie sich einen Moment Zeit nehmen, um die idealen Einstellungen vorzunehmen. Da viele der Optionen nur einmal angepasst werden müssen, lohnt sich der Aufwand allemal.

# **5.2 Bildgröße und Seitenverhältnis**

Sie haben die Möglichkeit, unterschiedliche Bildgrößen und Seitenverhältnisse einzustellen, wenn Sie im JPEG-Dateiformat fotografieren. Bei RAW-Bildern wird stets die größte Bildgröße **m**it 26 Megapixeln und einer Auflösung von  $6.240 \times 4.160$  Pixeln eingestellt.

Dazu gesellen sich die Option mit etwa 13 Megapixeln ( $\Box$ ) und einer Auflösung von 4.416  $\times$  2.944 Pixeln sowie die -Option mit etwa 6 Megapixeln, bei der das Bild die Abmessungen von  $3.120 \times 2.080$  Pixeln hat.

Die größte Variante können Sie in bester Bildqualität (300 dpi) c *Hier sehen Sie die Bildgröße-Funktion.* bis zu einer Größe von 53 × 35 cm ausdrucken, bei der kleinsten Variante sind Ausdrucke bis zu 26 × 18 cm möglich. Bei der mittleren Größe sind es 37 × 25 cm. So haben Sie ausreichend Reserven, falls Sie nachträglich Teile eines Bilds abschneiden wollen.

Wenn Sie das Breitbildformat 16:9 einstellen, schneidet die X-S20 kameraintern einfach Bildteile ab. So ergeben sich bei den drei verschiedenen Bildgrößen Fotos mit etwa 22, 11 und 5 Megapixeln. Die drei Auflösungen lauten dabei: 6.240 × 3.512 Pixel, 4.416 × 2.488 Pixel und 3.120 × 1.760 Pixel.

Dazu kommt noch jeweils das 1:1-Seitenverhältnis. Auch hier werden lediglich kameraintern Bildteile abgeschnitten. So ergeben sich 17, 9 und 4 Megapixel mit den Maßen 4.160, 2.944 und 2.080 Pixel.

Der einzige Grund, nicht die maximale Bildgröße einzustellen, ist Speichermangel. Da aber 16- oder gar 64-GByte-Speicherkarten heute sehr günstig zu erhalten sind, sollten Sie sich besser eine zusätzliche Speicherkarte gönnen.

#### $\overline{\bullet}$ **dpi**

dpi bedeutet **d**ots **p**er **i**nch (2,54 cm) und ist das Maß für die Auflösung von Bildern. Je höher dieser Wert ist, umso mehr Details enthält das Bild. Ist der Wert zu niedrig, werden die einzelnen Pixel des Bilds sichtbar.

#### **200 mm| f/5.6 | 1/160 s| ISO 160**

d *Gehen Sie bei Bildgröße und -qualität keine Kompromisse ein. Verwenden Sie jeweils die besten Einstellungen.*

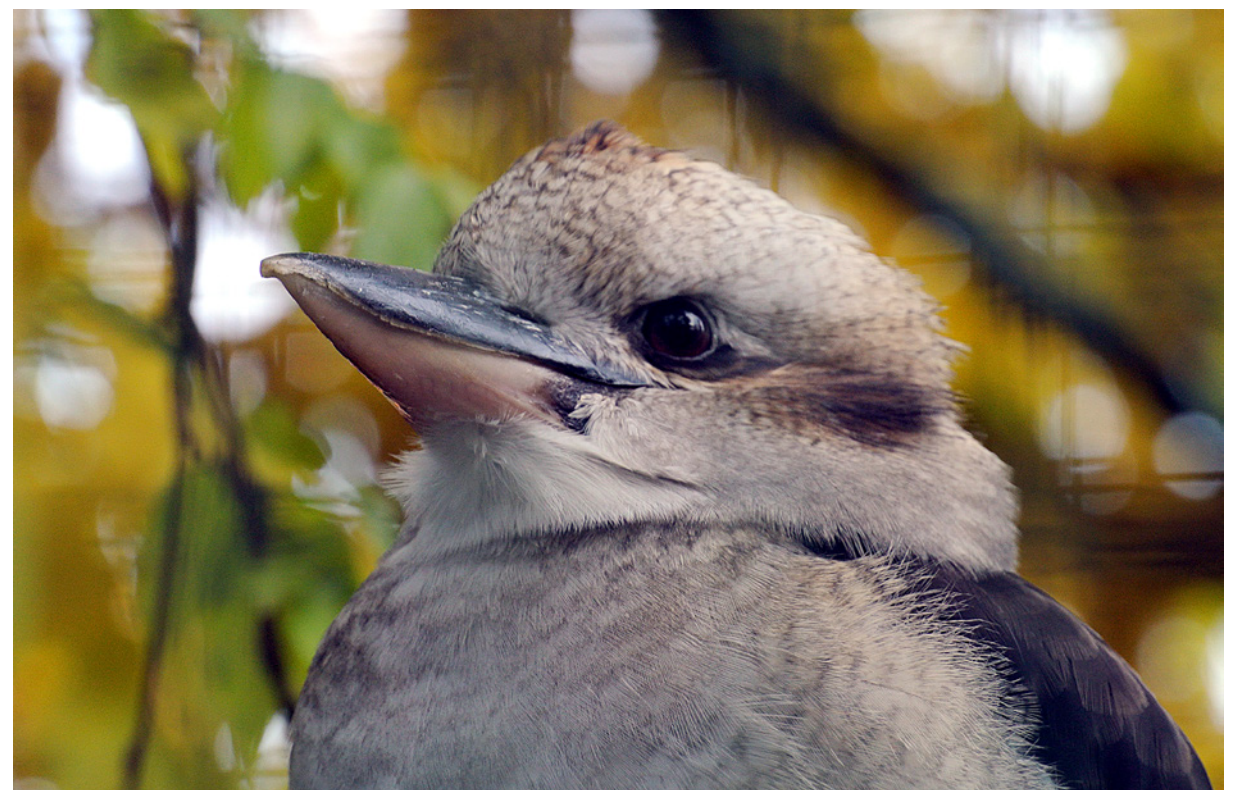

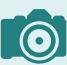

### **Informationen**

Neben den Maßen des Bilds können Sie in der Fußzeile auch ablesen, wie viele Bilder bei der betreffenden Einstellung auf die eingelegte Speicherkarte passen.

#### **Eine Empfehlung**

Ich empfehle Ihnen, die größte Bildgröße und das 3:2-Seitenverhältnis einzustellen. Der Grund für die Empfehlung ist einfach:

Sie können problemlos die Fotos nachträglich am Rechner verkleinern, wenn Sie eine kleinere Bildgröße benötigen. Haben Sie das Bild aber erst einmal in einer kleineren Bildgröße aufgenommen, können Sie es nachträglich nicht ohne Qualitätsverlust vergrößern.

Da die Kamera beim 16:9- und beim 1:1-Format lediglich kameraintern Bildteile abschneidet, können Sie auch diese Aufgabenstellung viel präziser nachträglich am Rechner selbst erledigen.

Durch die drei Bildgrößen und die drei Seitenverhältnisse ergeben sich neun Kombinationsmöglichkeiten. In der nachfolgenden Tabelle finden Sie die verschiedenen möglichen Kombinationen.

Dabei habe ich auch aufgelistet, bis zu welcher Größe die Bilder in guter (200 dpi) oder in perfekter (300 dpi) Bildqualität ausgedruckt werden können. Sie sehen an den Werten, dass Sie die Bilder durch die 26 Megapixel sehr groß ausdrucken können. Sie werden die Maximalgrößen wohl nur selten ausnutzen.

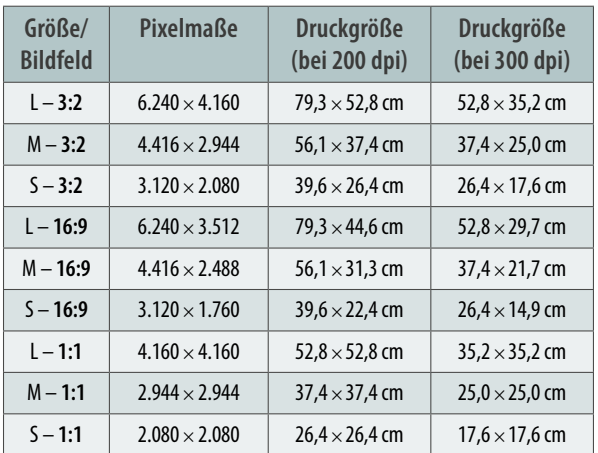

c *Übersicht der Bild- und Druckgrößen.*

# **Die Bildqualität einstellen**

Die nächste Funktion bezieht sich auf die Bildqualität. Hier bietet die X-S20 drei RAW-Optionen und zwei unterschiedliche Qualitätsstufen für JPEG-Bilder an.

Wenn Sie nur JPEG-Bilder aufnehmen wollen, empfiehlt sich die *Fine*-Option, weil damit eine geringere Komprimierung erfolgt als bei der *Normal*-Variante. Auch hier gilt: Da man die Qualität nachträglich nicht verbessern kann, sollten Sie immer die bestmögliche Qualität einstellen. Der Kompromiss besteht darin, dass dadurch größere Dateien entstehen. Das sollten Sie aber in Kauf nehmen.

Fotografieren Sie dagegen lieber im RAW-Format, sind die letzten drei Optionen eine Überlegung wert. In diesem sogenannten Rohdatenformat werden eventuell eingestellte Bildoptimierungen nicht direkt auf das Bild angewendet, sondern nur als Information in die Datei geschrieben. Sie können sie, mit einem entsprechenden Bildbearbeitungsprogramm, nachträglich ganz einfach verändern. So bleiben Sie sehr flexibel. Die RAW-Dateien von Fuji tragen die Dateiendung .*raf*.

Zusätzlich zu der Möglichkeit, viele Einstellungen nachträglich anzupassen, bietet das RAW-Format den Vorteil, dass eine größere Farbtiefe eingesetzt wird.

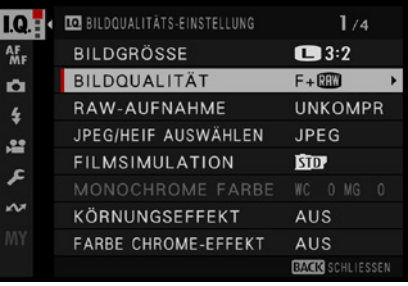

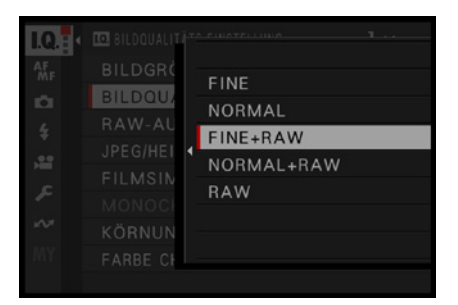

c *Legen Sie die Bildqualität fest.*

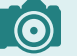

### **Die Komprimierung**

Je stärker die Komprimierung der JPEG-Bilder eingestellt ist, umso eher fallen die Artefakte auf, die durch das Zusammenfassen von Pixeln entstehen. JPEG bildet eine  $8 \times 8$  Pixel große Matrix und untersucht dort die Helligkeitsunterschiede benachbarter Pixel. Je geringer die Farbunterschiede sind, umso eher werden die Pixel zu einem Farbton zusammengefasst. Dadurch entstehen die Artefakte.

In der oberen Abbildung sehen Sie links einen extrem stark vergrößerten Bildausschnitt eines unkomprimierten Fotos, rechts wurde mithilfe eines Bildbearbeitungsprogramms eine hohe Komprimierung eingestellt. Das Originalbild sehen Sie rechts unten.

Bei keiner der Qualitätsstufen, die die X-S20 anbietet, würden so stark sichtbare Effekte auch nur annähernd entstehen. Hier sollte lediglich die Auswirkung der JPEG-Komprimierung erläutert werden. Sollte also wirklich einmal »Not am Mann« sein, können Sie ruhig auch die niedrigeren Qualitätsstufen verwenden (natürlich mit einem gewissen geringen Qualitätsverlust).

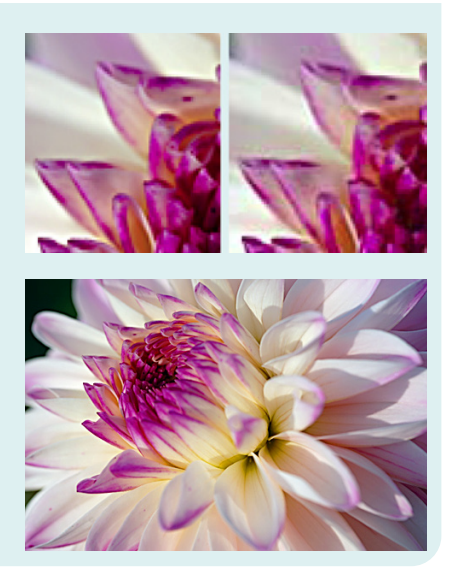

#### **Schnelle Speicherkarte**

Achten Sie darauf, bei Videoaufnahmen eine ausreichend schnelle Speicherkarte zu benutzen, damit die Aufnahme nicht abgebrochen wird. Fuji empfiehlt den Einsatz einer Class-10-Speicherkarte oder schnellere Modelle.

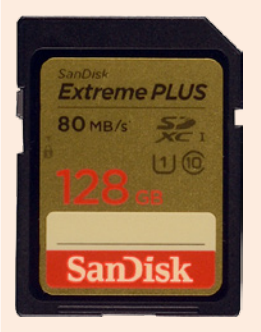

c *Verwenden Sie eine schnelle Speicherkarte.*

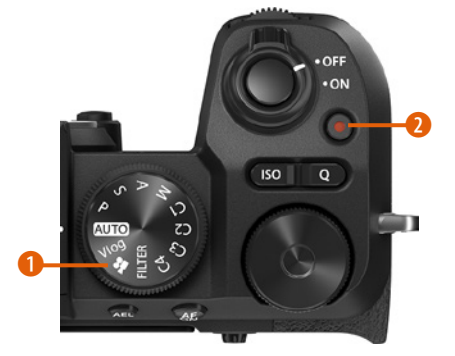

▲ *Das sind Bedienelemente für Videoaufnahmen.*

# **10.1 Den Videomodus nutzen**

Dass Kameras einen Videomodus besitzen, gehört seit vielen Jahren zum Standard. Natürlich wird er auch von der X-S20 angeboten. Die Filme können sogar bis zu einer 6,2K-Qualität (6.240 × 4.160 Pixel) mit einem 3:2-Seitenverhältnis aufgezeichnet werden.

Dazu gesellt sich das 4K-Filmformat mit 4.096 × 2.160 Pixeln und das Full-HD-Format mit 1.920 × 1.080-Pixeln. Bei den Seitenverhältnissen gibt es die Optionen 16:9, 17:9 und bei 6,2K-Aufnahmen 3:2.

Die Aufnahme erfolgt wahlweise mit 24, 25, 30, 50 oder 60 Bildern pro Sekunde und unterschiedlichen Bitraten. Außerdem lassen sich Zeitlupenfilme aufnehmen. Die Videos werden als QuickTime-Filme aufgezeichnet. Daher tragen die Filmdateien die Endung *\*.mov*. Auch das *\*.mp4*-Format gibt es. Um Filme aufzeichnen zu können, muss nicht unbedingt der Betriebsartenwähler auf den Videomodus eingestellt werden – auch im Fotomodus kann gefilmt werden.

Welche Möglichkeiten Ihnen der Videomodus bietet, erfahren Sie in diesem Kapitel.

# **Im Fotomodus filmen**

Die X-S20 bietet auf dem Moduswahlrad eine Filmoption <sup>1</sup>. Sie haben aber auch im Fotomodus jederzeit die Möglichkeit, einen Film aufzunehmen. Drücken Sie dazu einfach die **O-Taste 2. Drücken Sie sie erneut, um die Aufnahme wie**der zu beenden. Wenn Sie diese Möglichkeit nutzen, gelten die Einstellungen, die Sie im **Film**-Menü **≌** festgelegt haben.

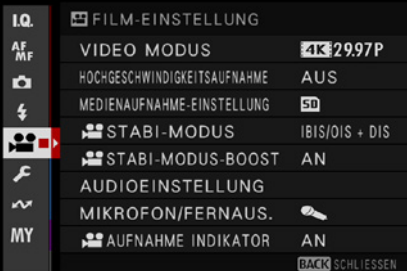

e *Diese Funktionen gibt es im Fotomodus auf der Film-Registerkarte.*

# **10.2 Die Optionen der Film-Registerkarte**

Auf der *Film*-Registerkarte <sup>e</sup> gibt es acht Einstellungsmöglichkeiten für die wichtigsten Videofunktionen.

# **Einstellung der Filmqualität**

Vor der Aufnahme müssen Sie erst einmal festlegen, in welcher Größe und mit welcher Bildrate der Videofilm aufgenommen werden soll. Rufen Sie die Funktion *Video Modus* auf. Damit öffnen Sie das nebenstehend gezeigte Untermenü.

## **Die verfügbaren Kombinationen**

Die X-S20 bietet diverse Optionen für unterschiedliche Filmbildgrößen an. Die größte Filmgröße nennt sich *3:2*. Dabei ergibt sich ein 3:2-Seitenverhältnis. Da bei dieser Option der gesamte Sensor in Anspruch genommen wird, entsteht eine Filmbildgröße von 6.240 × 4.160 Bildpunkten.

Für 4K-Filme haben Sie zwei Seitenverhältnisse zur Auswahl. Bei der Option  $\frac{16.9}{16.9}$  ist das Bild 3.840  $\times$  2.160 Pixel groß, bei der Option *17:9* sind es 4.096 × 2.160 Pixel. (DCI steht für **D**igital **C**inema **I**nitiatives. Das ist ein Dachverband amerikanischer Filmstudios, der Standards setzt).

Beim kleinsten Filmformat – Full-HD **ED** – gibt es neben den beiden Seitenverhältnissen jeweils eine Option mit dem Zusatz *LP*. Dabei verlängert sich die kontinuierliche Aufnahmezeit, wobei die Qualität nur wenig leidet. Bei diesem Format ergeben sich so bei *16:9* 1.920 × 1.080 Pixel und bei der Option *17:9* 2.048 × 1.080 Pixel.

## **Die Bildrate einstellen**

Im nebenstehenden Bild sehen Sie unterschiedlichen Bildraten, zwischen denen Sie wählen können.

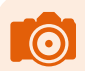

### **Bildrate**

Die Filme können mit unterschiedlichen Bildraten aufgenommen werden – 24 Bilder sind zum Beispiel bei Filmaufnahmen üblich (analoge Kinofilme nutzen auch diese Bildrate). So sind »ruckelfreie« Aufnahmen gewährleistet. Bei Fernsehaufnahmen werden übrigens 25 Bilder pro Sekunde verwendet.

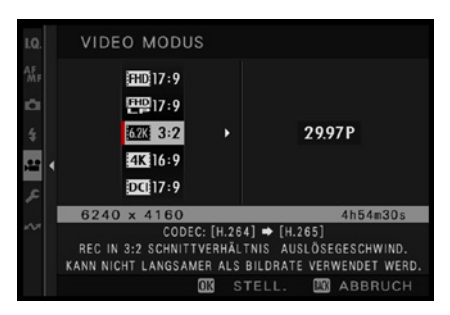

#### c *Legen Sie die Filmqualität fest.*

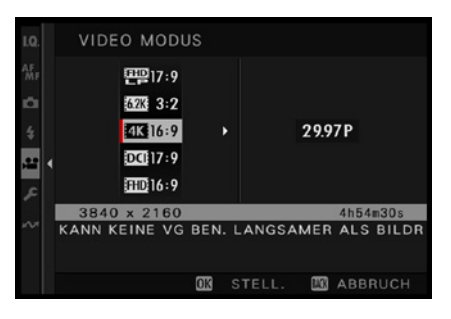

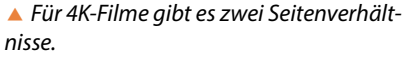

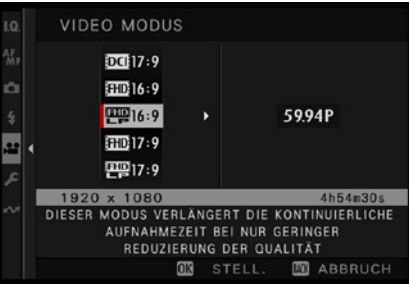

c *Hier sehen Sie Optionen für das kleinste Filmformat.*

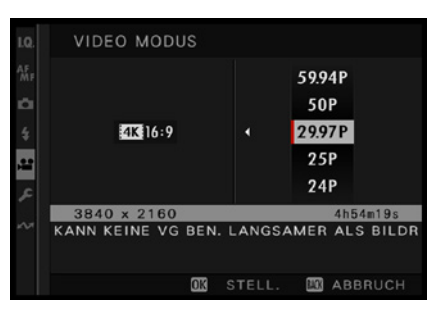

▲ Stellen Sie die Bildrate ein.

Drücken Sie den Fokushebel <sup>o</sup>nach rechts, um in diesen Bereich zu gelangen. Drücken Sie ihn nach oben oder unten, um zwischen den Optionen zu navigieren. Welche Bildraten zur Verfügung stehen, hängt vom eingestellten Videomodus ab.

#### **90mm| f/5.3 | 1/160 s| ISO 3200 | –1 EV**

d *Sie können die X-S20 einsetzen, um hochwertige Videofilme aufzuzeichnen.* Sie können zwischen 24 und 25 oder 50 und 60 Halbbildern wählen. 25 Bilder pro Sekunde sind meist eine gute Wahl.

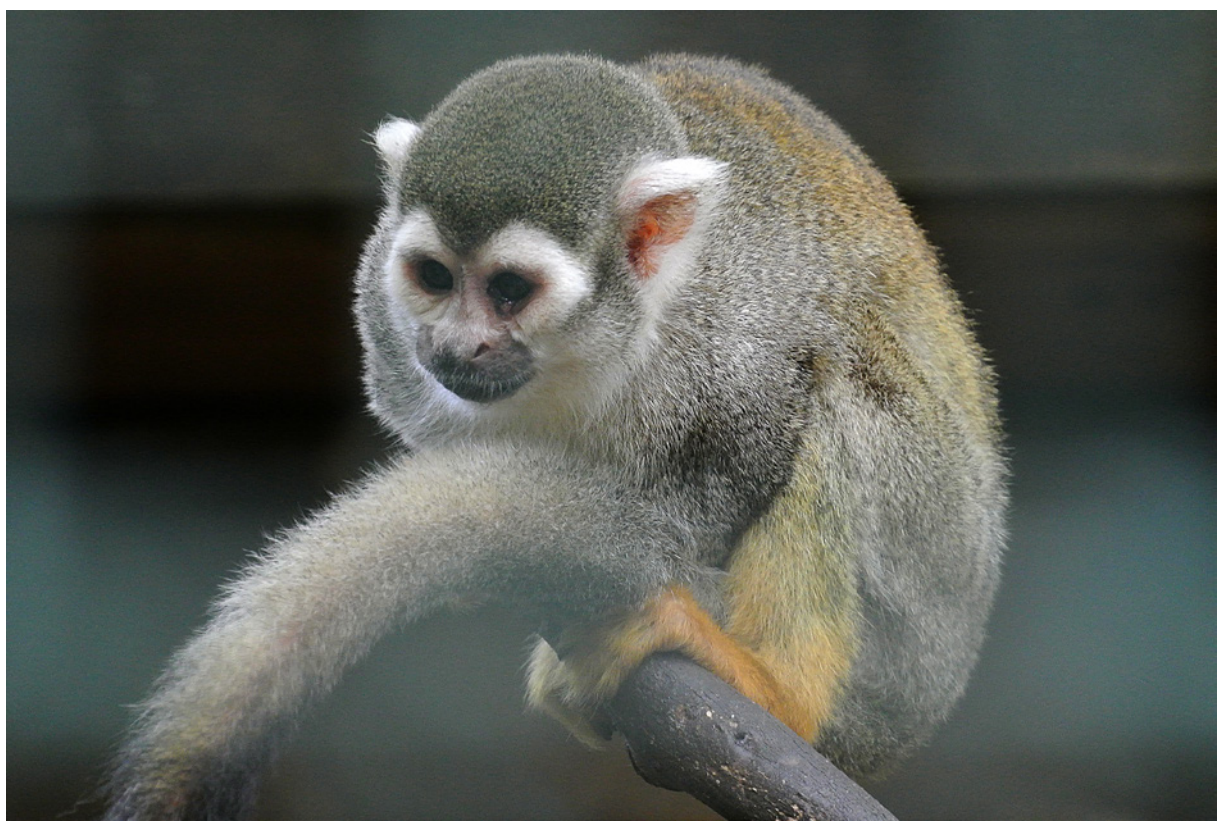

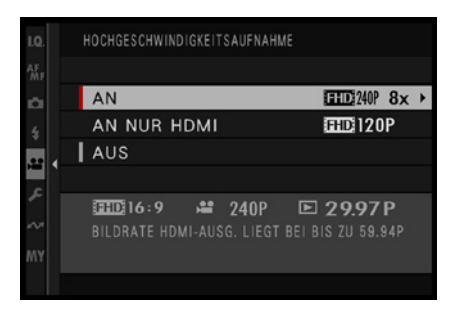

c *Machen Sie Zeitlupenfilme.*

## **Hochgeschwindigkeitsaufnahmen erstellen**

Die Option *Hochgeschwindigkeitsaufnahme* können Sie einsetzen, wenn Sie Zeitlupenfilme aufnehmen wollen. Im nebenstehenden Menü wählen Sie die Bildrate aus. Mit der ersten Option erreichen Sie eine achtfache Zeitlupe. Dabei ist aber zu bedenken, dass die Filme »nur« in Full-HD-Auflösung aufgezeichnet werden. Die Filme mit 1.920 × 1.080 Pixeln werden natürlich ohne Ton aufgenommen.

Der Fokus, die Belichtung und die Zoomeinstellung können während der Aufzeichnung nicht verändert werden. Die maximale Aufnahmelänge beträgt sechs Minuten.

Sie können im Untermenü auswählen, ob der Film auch auf der Speicherkarte gesichert oder nur über den HDMI-Ausgang aufgenommen werden soll. Das ist bei der Aufzeichnung auf einen HDMI-Rekorder nützlich.

Drücken Sie den Fokushebel @ nach rechts, um im Untermenü die Bildanzahl pro Sekunde getrennt für die Aufzeichnung und die Wiedergabe einzustellen. Drücken Sie den Fokushebel . um das Menü der Einstellungen zu öffnen. Drücken Sie ihn jetzt nach rechts, um zwischen den Bereichen zu wechseln. In den beiden nebenstehenden Abbildungen sehen Sie die Einstellungen für eine achtfache Zeitlupe.

# **Die Medienaufnahmeeinstellungen**

Rufen Sie die nebenstehend gezeigte Funktion *Medienaufnahme-Einstellung* auf, um die Komprimierungsart und die Bitrate in der Übersicht einzustellen, die Sie nebenstehend im unteren Bild sehen. Dabei erfolgt eine Trennung zwischen den Filmen, die auf der Speicherkarte gesichert werden, und denen, die Sie per HDMI übertragen.

Für die Bildqualität sind verschiedene Faktoren von Bedeutung:

Für die Komprimierung kommen zwei Verfahren zum Einsatz: Long-GOP und All-I-Interframe. GOP steht für **G**roup **o**f **P**ictures – eine Gruppe von Bildern. Dabei werden während der Komprimierung mehrere Bilder zu einer Gruppe zusammengefasst. Bei Long-GOP umfasst diese Gruppe mehr Bilder. Die GOP-Komprimierung ist sehr anspruchsvoll während der späteren Bearbeitung am Rechner, da die Einzelbilder erst decodiert werden müssen. Das erfordert eine hohe Rechnerleistung. Wollen Sie die Filme mit einem »normalen« Rechner bearbeiten, zeigt sich die All-I-InterframeKomprimierung weniger anspruchsvoll, da die Komprimierung Bild für Bild erfolgt. Dadurch entsteht allerdings eine deutlich höhere Datenrate. Auf die Bildqualität wirkt sich dies jedoch nicht aus.

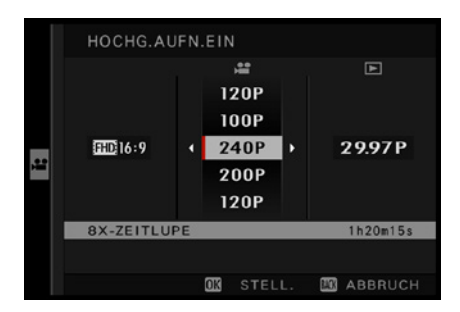

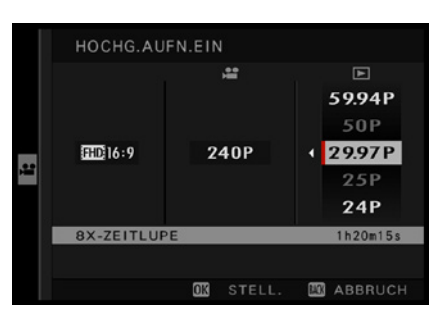

c *Legen Sie die Bilder pro Sekunde für Aufnahme und Wiedergabe fest.*

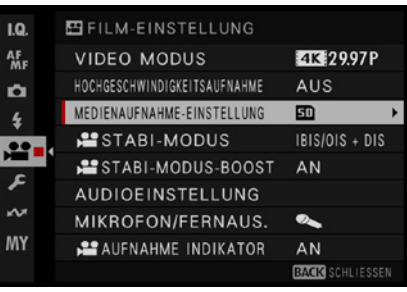

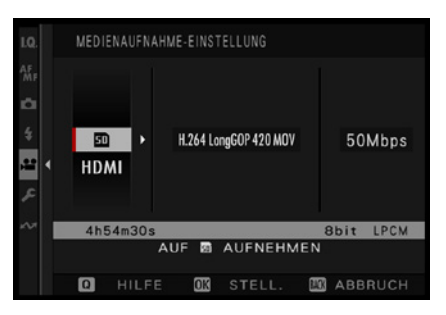

▲ Das sind die Einstellungen für die Kom*primierung und die Bitrate.*